## **LOG IN**

Your WebAssign and Blackboard courses are linked, so initial access to WebAssign must be through Blackboard. DO NOT go to www.webassign.com and try to type in a username and password for your initial access. Your WebAssign access is set up for you through the Blackboard roster. Please follow the directions below for initial access.

- 1. Log in to Blackboard at https://courses.missouri.edu.
- 2. Select your course site.
- 3. Once you have entered your course site, select the WebAssign menu tab on the left of the course home screen. If you do not see this tab, alert your TA or Instructor right away. The tab could be hidden from student view.

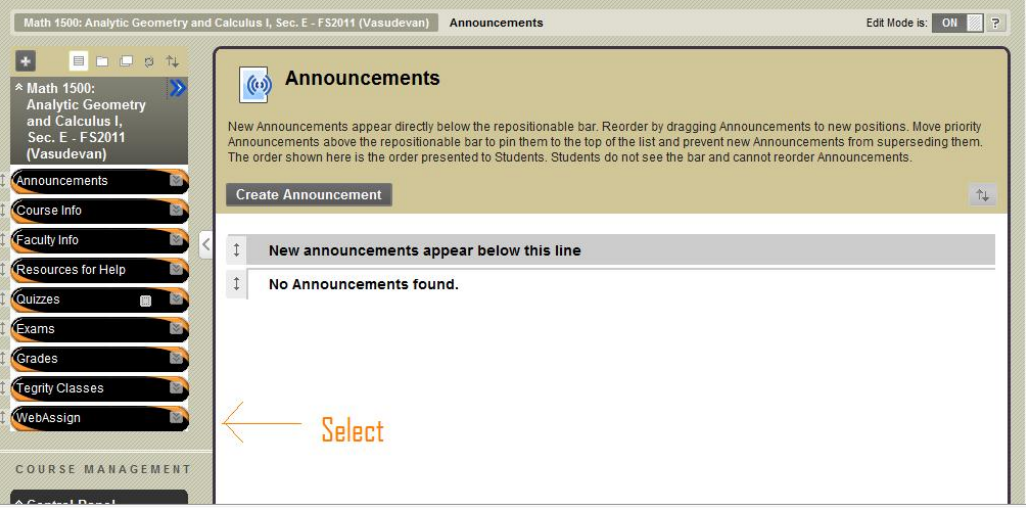

\**Screenshot of sample course blackboard site. Your site should look similar.*

You should be sent directly to your WebAssign course site where you will find posted assignments (visible on the *first day of class), the electronic textbook, and other resources.* 

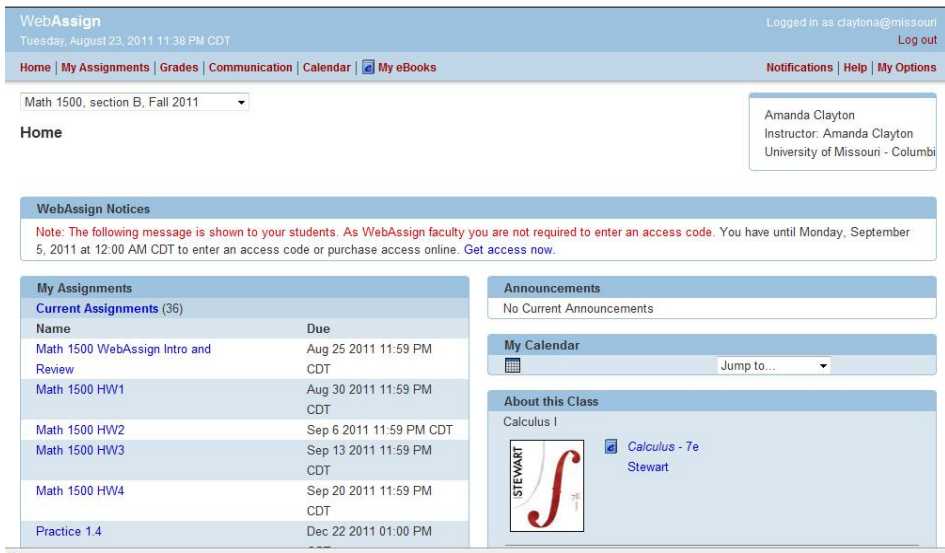

\**Screenshot of sample course WebAssign site. Your site should look similar.*

## **Math 1160, 1500, 1700, and 2300 ‐ AUTO ACCESS**

These courses are part of the AutoAccess Program through The Mizzou Store. You will be able to access the digital content (WebAssign homework access with electronic textbook) through Blackboard on the first day of class automatically. Your student account will be charged for the digital materials after the official add/change period (see course syllabus for details). If you purchased a multi‐term WebAssign Access Code during a previous semester, please contact Paula Nutting with Cengage at paula.nutting@cengage.com for a refund.

## **STUDENT GUIDE**

Read through the Student Guide (Help Manual), found under the Course Information tab in Blackboard or on your WebAssign home screen, BEFORE beginning the WebAssign Intro Homework assignment. The Student Guide (Help Manual) explains how to: access and open assignments, answer various types of questions, view scores and grades, find additional resources, troubleshoot problems, and make sure your personal computer satisfies the system requirements.

## **SYSTEM REQUIREMENTS & BROWSER SETTINGS**

WebAssign is tested and supported for the systems and browser versions listed here.

- Mozilla<sup>®</sup> Firefox<sup>®</sup>, version 24 or later *Windows® , Mac® OS X, Linux®*
- Internet Explorer<sup>®</sup>, version 10 or later *Windows*
- Google® Chrome™, version 35 or later *Windows, Mac OS X*
- Apple<sup>®</sup> Safari<sup>®</sup>, version 6 or later

*Mac OS X, iOS 6 or later on iPad®*

Configure the following settings in your Web browser.

- Allow cookies and pop-up windows from www.webassign.net.
	- If you are accessing WebAssign from Blackboard, accept third‐party cookies.
	- Do not allow your browser to store your WebAssign password.

For more information, visit: http://www.webassign.net/manual/student\_guide/c\_a\_system\_requirements.htm

**IMPORTANT: When you open WebAssign from Blackboard, you should be automatically logged in to WebAssign.** Sometimes this does not happen and the WebAssign login page is displayed instead. This problem occurs when your Web browser is not configured to accept third-party cookies. To resolve the problem, configure your browser to **accept third‐party cookies and try again. See the System Requirement document for further information.**